# $Gretl + libsvm$

## Allin Cottrell

August 29, 2018

## 1 Introduction

This is documentation for a gretl function named svm, which offers an interface to the machinelearning functionality provided by libsvm (SVM = Support Vector Machine). We assume that the reader knows at least a little about machine learning and how it relates to econometrics. If this assumption does not hold please take a look at [Mullainathan and Spiess](#page-17-0) [\(2017\)](#page-17-0), or google the topic if you prefer, and come back when you're ready.<sup>1</sup>

Libsvm is an open-source library (see <https://www.csie.ntu.edu.tw/~cjlin/libsvm/>) and gretl (as we suppose you know) is an open-source, cross-platform econometrics package ([http:](http://gretl.sourceforge.net/) [//gretl.sourceforge.net/](http://gretl.sourceforge.net/)). Support for libsvm in gretl was added in the 2017d release (2017-11-07). Since then, however, some improvements have been made and at present you'll be better off using gretl 2018a or higher to work with this.

In section [2](#page-0-0) we outline the gretl svm function as it stands and illustrate its usage via a few example scenarios; section [3](#page-4-0) goes into more detail on the supported options. Section [4](#page-7-0) discusses cross-validation; section [5](#page-13-0) gives a classification example; section [6](#page-14-0) discusses probability esti-mation; section [7](#page-16-0) notes features of libsvm that are not yet supported by gretl, and section [8](#page-16-1) offers some comments on getting libsvm working on Linux.

## <span id="page-0-0"></span>2 The svm function

The signature of svm is as follows:

series svm(list L, bundle bparms, bundle \*bmod[null], bundle \*bprob[null])

That is, this function returns a series (predictions) and it has two required arguments, a list (of series) and a bundle (containing zero or more parameter specifications). The third and fourth arguments take the form of "pointers to bundle"; they are optional, and may be set to null or omitted altogether; we illustrate their use below but for now we just note that they offer means of ferrying additional information from svm to the user or vice versa.

The list argument to svm works like the list argument to regression commands in gretl: it should contain the dependent variable first, followed by the independent variables. Note that there's no point in including an intercept (the series const or 0) in L; it will just be dropped by libsvm.

The bparms bundle may contain quite a number of parameter specifications and other options but most of these have default values which may be acceptable, in which case you can get by with a minimal set. A listing is given in Table [1](#page-5-0) and usage is discussed in section [3.](#page-4-0)

The workflow for supervised machine learning goes like this:

1. Gather suitable data and divide them into a training set and a testing set.

<sup>&</sup>lt;sup>1</sup>For a good account of the technical background on SVMs, see [Smola and Schölkopf](#page-17-1) [\(2004\)](#page-17-1).

- 2. Build a model using the training data and assess its fit.
- 3. Using this model, generate predictions for the testing data and assess the fit.

Then if the out-of-sample performance is deemed satisfactory, the model may be used to generate "live" predictions for additional data.

Gretl's svm is set up to perform steps 2 and 3 above with ease (though it can also do other things). We'll walk through this sort of basic usage in Scenario 1.

## <span id="page-1-0"></span>2.1 First scenario

Suppose you have an "integrated" dataset, comprising *n* training observations followed by *m* testing observations, and this dataset is loaded in gretl. You construct a list L as described above to pass as the first argument to svm. In the simplest case, the only parameter you need include in the bundle to pass as the second argument is n\_train, which sets the number of observations to use for training (assumed to be at the start of the dataset); for example, if you have 5000 training observations,

```
bundle b = defbundle("n_train", 5000)
series yhat = svm(L, b)
```
Here's what happens by default.

- 1. Gretl examines your dependent variable (the first member of L): if this is a binary dummy, or its "coded" attribute is set, the *C*-SVC SVM type is selected (classification), otherwise  $\epsilon$ -SVR (regression) is selected. In both cases the default kernel is RBF.
- 2. Gretl finds the maxima and minima of the independent variables in the sample range 1 to n\_train and scales them onto [−1*,* 1].
- 3. The libsvm training function is called, with all parameters at their default values as shown in Table [1.](#page-5-0) The resulting model is stored in memory.
- 4. The libsvm prediction function is called on the training range, and the degree of fit is shown (for classification, the count and percentage of correct predictions; for regression the MSE and  $R^2$ ).
- 5. If all has gone OK, gretl checks if you have enough observations for a testing phase (that is, somewhat arbitrarily, there are at least 10 observations between n\_train and the end of the current sample range).<sup>2</sup> If so, the independent variables in the test set are scaled using the ranges saved from the training data, a second prediction call is made, and the out-of-sample fit is shown.

For anyone familiar with the libsvm executables, the above is basically equivalent to calling svm-scale on the training data (saving a data-ranges file and a scaled-data file), then svmtrain to build a model (loading the scaled-data file and saving a model file), then svm-predict (loading the scaled-data and model files), then svm-scale on the test data (loading the dataranges file and saving a second scaled-data file), then svm-predict again (loading the model file and the second scaled-data file). But with a lot less file I/O!

We'll give a real example, replication of the Mullainathan and Spiess study referenced in the Introduction. It's not an exact replication since the authors used different machine-learning software (a collection of R tools), but we can replicate their baseline OLS results and the libsvm results are comparable to those shown in their article for machine learning.

A hansl script for this purpose is shown in Listing [1.](#page-2-0) We discuss it below.

 $2$ One would generally expect there to be a good deal more testing observations.

<span id="page-2-0"></span>Listing 1: Mullainathan and Spiess replication script

```
set verbose off
# helper function: get R^2 and MSE
function matrix get_stats (const series y, const series yhat)
  scalar SSR = sum((y - yhat)\wedge2)return {1 - SSR/sst(y), SSR / $nobs}
end function
# BLOCK 1: open and arrange data
open ahs_jep.gdtb -q
rename LOGVALUE y
dataset sortby holdout
list X = datasetlist drop = y lassofolds holdout
X = dropX = \text{cdummi} f_V(X)ntrain = 10000
test1 = ntrain + 1
# BLOCK 2: OLS baseline
smpl 1 ntrain
X = dropcol1(X)ols y 0 X --quiet
printf "OLS: training R \wedge 2 = %.3f, MSE = %.3f\n", $rsq, $ess/$nobs
smpl test1 $tmax
yhat = lincomb($xlist, $coeff)
m = get\_stats(y, yhat)printf "OLS: holdout R \wedge 2 = %3f, MSE = %3f\n", m[1], m[2]# BLOCK 3: SVM training and testing
smpl full
bundle parms = defbundle("n_train", ntrain, "quiet", 1)
list L = y Xseries svmpred = svm(L, parms)
smpl 1 ntrain
m = get_stats(y, svmpred)
printf "SVM: training R \wedge 2 = %3f, MSE = %3f \wedge ", m[1], m[2]
smpl test1 $tmax
m = get_stats(y, svmpred)
printf "SVM: holdout R \wedge 2 = %3f, MSE = %3f\n", m[1], m[2]
```
In BLOCK 1 of the Mullainathan–Spiess script we open a data file named ahs\_jep.gdtb. This is a native gretl version of the dataset used by the authors, which they created from "raw" American Housing Survey data with the help of R. Our version is a translation of the R data; it is available for download as

[http://ricardo.ecn.wfu.edu/pub/gretl/svm/ahs\\_jep.gdtb](http://ricardo.ecn.wfu.edu/pub/gretl/svm/ahs_jep.gdtb)

The dataset contains the log-values of 51,808 housing units along with 162 covariates, most of which are encodings of qualitative characteristics. 10,000 of the observations are designated for training, leaving 41,808 for testing.

We begin by renaming, for the sake of brevity, the dependent variable LOGVALUE as y. The dummy variable holdout has value 1 for observations in the testing set, 0 for observations in the training set. In the original data these are interspersed, but for gretl's svm we want all the training observations to come first, hence the line

dataset sortby holdout

Then, since many of the independent variables are encodings ("factors," in R parlance), we turn them into sets of  $0/1$  dummies using the cdummify function: the list X then contains 338 series.

In BLOCK 2 of Listing [1](#page-2-0) we first we set the sample to the training data only and purge the list X of perfectly collinear terms, leaving  $274$  series.<sup>3</sup> We then estimate the linear model via OLS. After switching to the "holdout" sample, we use the OLS parameter estimates (\$coeff) to generate fitted values using the lincomb function, and calculate the measures of fit employed by Mullainathan–Spiess (hereinafter M–S).

In BLOCK 3 we come to the SVM part. This is straightforward (though it takes a while to run). We tell svm how many observations to use for training, and (optionally) tell it to be quiet. The remainder of this block just uses the original y data and the predictions from svm (which we name svmpred) to calculate the measures of fit in the training and testing sub-samples.

The output obtained from running this script should closely resemble the following (which was obtained in 70 seconds on a quad-core desktop with Intel i7 Haswell processors running Arch Linux):

OLS: training  $R^2 = 0.473$ , MSE = 0.589 OLS: holdout  $R^2 = 0.417$ , MSE = 0.674 SVM: training  $R^2 = 0.494$ , MSE = 0.565 SVM: holdout  $R^2 = 0.448$ , MSE = 0.639

The OLS  $R^2$  values agree with those shown in Table 1 of M-S, which inspires confidence that we're really working with the same data. M–S show results from four machine-learning algorithms: (1) Regression tree tuned by depth, (2) LASSO, (3) Random forest (a linear combination of trees) and (4) Ensemble (a weighted combination of the first three methods). Our "out of the box" libsvm results are in the middle in terms of out-of-sample (or "holdout") fit: better than (1) and (2) but not quite as good as (3) or (4), which have  $R^2$  values of 0.455 and 0.459 respectively as against our 0.448.

In section [4.6](#page-12-0) below we follow up on this in light of cross validation.

#### 2.2 Second scenario

Say you have separate data files for training and testing and you don't wish to combine them. You'd like to do training on the first dataset and testing on the second.

 $3$ These terms would have been dropped automatically by the  $\sigma$ ls command, but we also want to remove them from the list passed to svm.

In the first variant of this scenario we assume you're nonetheless willing to do the two operations in the context of a single hansl script. In that case your solution (or a bare-bones version of it) is shown in Listing [2.](#page-4-1) Note that in this script (and others to follow) we construct the list to pass to svm as simply

 $list L = dataset$ 

This works if (a) your dependent variable occupies position 1 in the dataset and (b) you wish to use all the other series in the dataset as supports. Otherwise you need to figure out L yourself.

<span id="page-4-1"></span>Listing 2: Scenario 2: using two data files in one script

```
open train.gdt
list L = datasetbundle b = defbundle("ranges_outfile", "train.ranges")
bundle savemod = null
svm(L, b, &savemod)
open test.gdt --preserve
list L = datasetbundle b = defbundle("ranges_infile", "train.ranges", "loadmod", 1)
svm(L, b, &savemod)
```
In Listing [2](#page-4-1) we save the ranges (for scaling) to file in the training run, and also use the third argument to svm to save the model as a bundle (namely savemod). After opening the test data file (with the --preserve option to avoid destroying savemod) we then load the ranges from file, and also load the saved model bundle via  $\mathsf{swm}$ 's third argument.<sup>4</sup>

OK, but what if you want two separate scripts, to be run on distinct occasions? Then try Listing [3.](#page-4-2) In this case we save both the ranges and the model to file in the first script, then reload them in the second.

#### <span id="page-4-2"></span>Listing 3: Scenario 2: using two separate scripts

```
# script 1
open train.gdt
list L = datasetbundle b = defbundle("ranges_outfile", "my.ranges", "model_outfile", "my.model")
sum(L, b)# script 2
open test.gdt
list L = datasetbundle b = defbundle("ranges_infile", "my.ranges", "model_infile", "my.model")
svm(L, b)
```
## <span id="page-4-0"></span>3 Options

Table [1](#page-5-0) shows all the options that can be set via the parameter bundle passed to svm.

<sup>&</sup>lt;sup>4</sup>See section [3](#page-4-0) for explanation of usage of this argument as well as other options illustrated in these examples.

## (a) Values for svm\_type (default automatic):

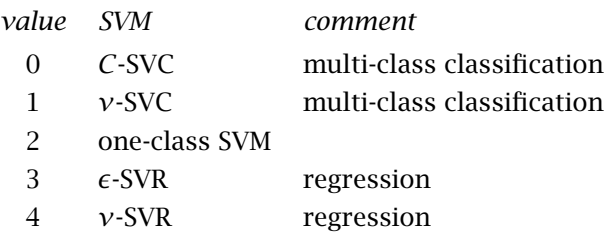

## (b) Values for kernel\_type (default 2, RBF):

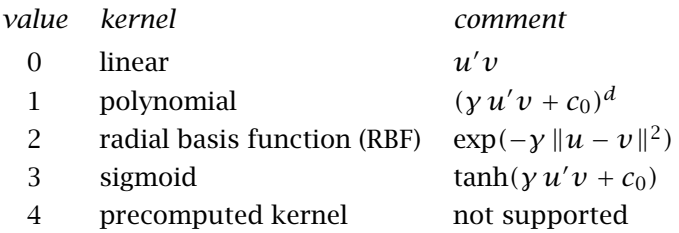

## (c) Additional libsvm parameters:

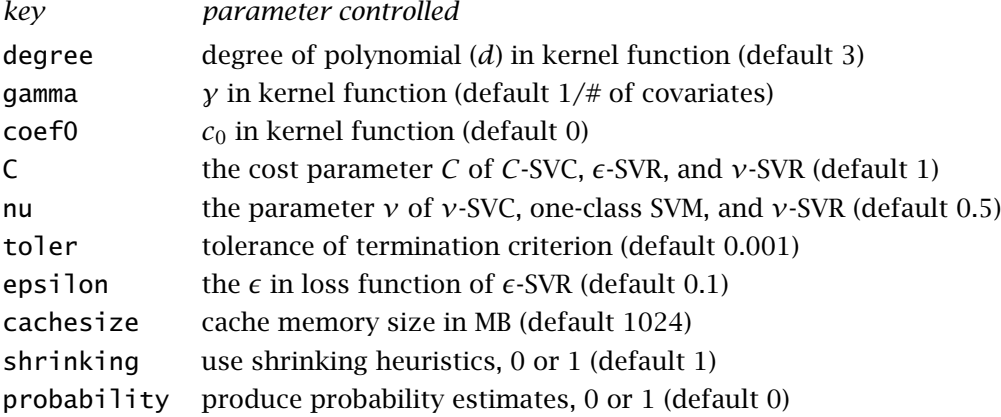

## (d) Additional gretl-specific parameters:

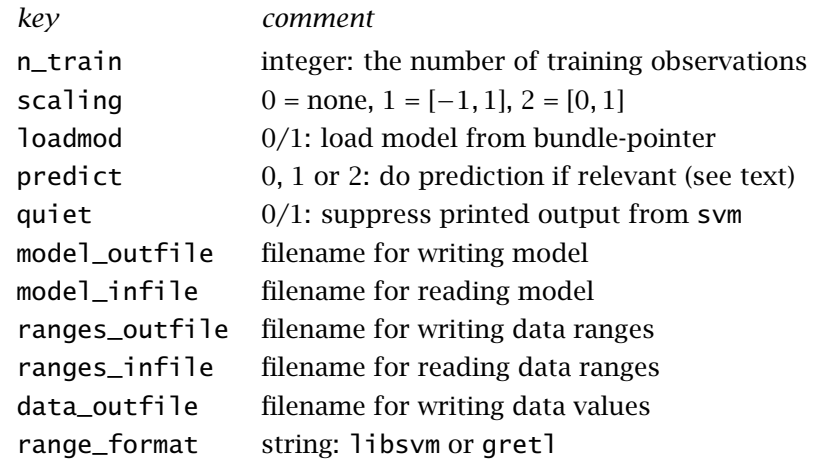

## <span id="page-5-0"></span>Table 1: Parameters and options that may be set using the second (bundle) argument to the svm function

As mentioned above, gretl selects a default SVM type based on the character of the dependent variable. However, this can be overridden by including an appropriate integer code under the key svm\_type—see panel (a) of the table—as in

bundle parms  $=$  null parms.svm\_type =  $4 \#$  select nu-SVR

We also mentioned that gretl defaults to the RBF kernel; this can be overridden by use of the kernel\_type key:

parms.kernel\_type = 3 # sigmoid, unlikely to be superior!

## 3.1 Libsvm options

Panel (c) of the options Table shows additional options for controlling the behavior of libsvm. We discuss the epsilon option in section [4.4](#page-11-0) and the probability option in section [6.](#page-14-0) For further details please see the libsvm documentation, Hsu *[et al.](#page-17-2)* [\(2016\)](#page-17-2).

All but one of the default values shown are as per libsvm itself, the exception being cachesize (the size of the memory cache for use in training, in megabytes). Training can take quite a while on a big dataset, and a large cache is likely to speed things up. The libsvm default value is 100 MB, but many computers today can support a gigabyte of cache so we raised this to 1024. If your machine's memory is limited you may need to reduce this, for example

parms.cachesize = 200

### 3.2 Other options

That leaves the gretl-specific settings in panel (d) of the options Table, some of which may require more explanation.

n\_train: has already been discussed: it simply tells gretl how many training observations can be found at the start of the dataset. But in this context "the start" means the first usable observation. If your dataset is complete (no missing observations) then specifying n\_train  $= 5000$  will result in the use of observations 1 to 5000 for training. But if there are, say, 10 missing observations at the beginning of the data, the training range will then be 11 to 5010.

scaling: is the data-scaling option: 0 means that no scaling should be done (not advisable unless the input data are already suitably scaled); 1 means to scale to a range from −1 to  $+1$  (the default); and 2 means to use a range of 0 to 1. At present we do not support userspecified lower and upper limits, and neither do we support scaling of the dependent variable (the above applying only to the independent variables). Either or both of the latter facilities could be added if people reckon they are worthwhile.

loadmod: this binary variable governs the interpretation of the optional third (pointer-tobundle) argument to svm. By default it is assumed that this should be used to save an SVM model in the form of a bundle (an auxiliary "return" value, if you will). Note that this overwrites any prior content the bundle may have had. By giving loadmod a non-zero value you are telling gretl to expect a model bundle on input instead (and not to overwrite it).

predict: this governs how much prediction svm does. The default is 2, meaning that if a model is built then prediction should be done on both the training data used to build the model (to get a measure of fit) and also on any testing data present. By setting predict  $= 1$ you are requesting that prediction be done for (at most) only the training. By setting it to 0 you are telling gretl not to make any calls to the libsvm prediction function (or none beyond those required by cross validation—see section [4\)](#page-7-0).

The several outfile and infile keys can be used to supply filenames for writing or reading, respectively, certain sorts of data. Only if such names are given does svm write or read any files; by default everything goes on in memory.

model\_infile can be used to get gretl to read a third-party libsvm model file (which implies that svm will skip the training step), and model\_outfile can be used to produce a file readable by the svm-predict executable. The ranges keys work in a similar manner, for files containing libsvm data-range information. However, gretl's own range files contain more information than standard libsvm ones and cannot be read by the svm- executables, so if you wish to output a ranges file readable by them you must in addition specify

parms.range\_format = "libsvm"

(substituting the name of your parameter bundle). There is at present no facility for the converse—getting svm to read a ranges file written by svm-scale. Attempting to do so will generate an error, regardless of the setting of range\_format.

Finally, data\_outfile can be used to write data in the format required by svm-train and svm-predict. Note that there is no data\_infile key: svm only accepts data passed from a gretl dataset via its first (list) argument.

## <span id="page-7-0"></span>4 Cross validation

Libsvm provides a cross-validation function that works as follows. Given a number,  $v \ge 2$ , of "folds," the data are divided randomly into  $\nu$  equally sized subsets,<sup>5</sup> then for each subset *i* a sub-model is trained on the complementary subset of the data (the other  $v - 1$  folds) and predictions are generated for subset *i*. Once this process is complete we have "pseudo out of sample" predictions for all the data supplied (which should be either the full training dataset or perhaps a subset thereof), and suitable figures of merit can be calculated for these predictions.

Here's the context in which this can be particularly useful: when libsvm trains a model it automatically adjusts a (possibly large) number of coefficients, but it takes certain parameters as given. For the recommended RBF kernel this includes *C* and  $\gamma$ ; for the SVM type  $\epsilon$ -SVR it also includes  $\epsilon$ ; and for *ν*-SVC, *ν*-SVR and one-class classification it includes *ν*. It may be that prediction can be improved by tuning these parameters. However, simply tuning on the full training dataset is likely to result in over-fitting, to the detriment of prediction on the testing data. So the recommended procedure is:

- 1. Run a line or grid search over ranges of values for one or more of the above-mentioned parameters, on each iteration calculating a suitable figure of merit via cross validation.
- 2. Thereby identify the parameter value(s) that produce the best cross-validation results (maximum percentage of correct predictions for classification, minimum MSE for regression).
- 3. Use the optimized parameters to train a model on the full training dataset, and then use this model to generate predictions for the testing set.

It is still possible that this will result in over-fitting to the training data, but that risk should at least be lessened. $6$ 

Support for this via gretl's svm is at a more experimental stage than the other features described above, which is why the relevant options are not shown in Table [1.](#page-5-0) But we show them now in Table [2.](#page-8-0)

<sup>&</sup>lt;sup>5</sup>That is by default, but see also section [4.2](#page-10-0) below.

<sup>6</sup>For further discussion see section 3 of Hsu *[et al.](#page-17-2)* [\(2016\)](#page-17-2).

|    | key                          | type and effect                                        |
|----|------------------------------|--------------------------------------------------------|
|    | folds                        | integer $\geq$ 2: number of folds (default 5)          |
| or | foldvar                      | $0/1$ : flags inclusion of a folds variable (see text) |
|    | search                       | $0/1$ : parameter search using default grid            |
| 0r | grid                         | matrix: user-specified grid                            |
|    | search_only $0/1$ : see text |                                                        |
|    | seed                         | integer: see section 4.3                               |

<span id="page-8-0"></span>Table 2: Cross-validation options in svm parameter bundle

We say more about specification of the folds in section [4.2](#page-10-0) below.

Note that only one of search and grid should be given. And if either of these is given, the folds option need not be supplied: in its absence the number of folds defaults to 5.

By default grid ranges are specified in terms of the base-2 logs of the parameters.<sup>7</sup> The svm default grid is based on that used by the grid.py tool supplied with the libsvm distribution:

| start    | stop | step  |      |
|----------|------|-------|------|
| $C$      | $-5$ | $9$   | $2$  |
| $\gamma$ | $3$  | $-15$ | $-2$ |

This means that *C* will range from 2−<sup>5</sup> to 2<sup>9</sup> , quadrupling at each step, while *γ* will range from 2<sup>3</sup> down to 2<sup>-15</sup>, shrinking by a factor of 4 at each step. Note that implicitly  $ε$  or  $ν$  (where applicable) are clamped at their initial values (whether their defaults or user-specified).

A user-defined matrix under the grid key should conform to this general pattern, but with some flexibility: it should have from 1 to 3 rows and either 3 or 4 columns.<sup>8</sup> The first row is assumed to pertain to *C*; the second row, if present, to *γ*; and the third, if present, to  $\epsilon$  or *ν*. If you just want a line-search for *C* a one-row matrix will suffice. If you want to search for *C* and , with *γ* clamped, you need a three-row matrix: a row of zeros (in this example, the second or *γ* row) indicates a clamped value.

The search\_only option has the effect of stopping svm from doing any training or prediction following parameter tuning.

To be clear, the number of observations used in tuning—call this  $T_0$ —is either the size of the current sample range, as set by the smpl command prior to calling svm, or n\_train if that is specified in the parameter bundle. Once tuning is completed, by default svm trains a model on all  $T_0$  observations using the optimized parameters, then performs prediction for any additional data (i.e., from  $T_0 + 1$  to the end of the sample range).

You should define search\_only if you just want to find and save the "best" parameter values. As an aid, setting this flag has an additional effect: if a pointer-to-bundle is supplied as the third argument to svm, a matrix named xvalid\_results is written into it. (Any other content of the bundle is not touched.) This matrix has either three or four columns and as many rows as there are parameter combinations. Columns 1 and 2 hold, respectively, the values of *C* and *γ*. If the model uses the parameter  $\epsilon$  or *ν* this occupies the third column; the last column holds the associated value of the search criterion. If search\_only is the only cross-validation option given, this implies use of the default grid and 5 folds.

Note that grid search with cross validation can be very expensive on a big dataset. The default grid has  $8 \times 10$  pairs of  $(C, \gamma)$  values; with 5 folds this means 400 training runs. Whatever

<sup>&</sup>lt;sup>7</sup>But see section [4.1](#page-9-0) below.

<sup>8</sup>The use of a 4th column is explained in section [4.1.](#page-9-0)

timing you find for a single training run, you can expect a default grid search to take longer by two orders of magnitude. Moreover, training involves more computation the greater the value of the cost factor, *C*, so if your search space includes large values of *C* the time taken by cross validation may be more like 3 orders of magnitude more than just training on a set of parameters in the neighborhood of the default values.

Listing [4](#page-9-1) illustrates usage of cross validation in svm.

<span id="page-9-1"></span>Listing 4: Grid search with cross validation

```
# script 1: just get optimized parameters using 1000
# training observations with custom grid
open data.gdt
list L = datasetmatrix gmat = {-3,7,1; 1, -13, -2}smpl 1 1000
bundle b = defbundle("grid", gmat, "search_only", 1)
bundle bestparms = null
svm(L, b, &bestparms)
print bestparms
# script 2: integrated search, training, prediction, with
# default grid and 5 folds
open data.gdt
list L = datasetbundle b = defbundle("n_train", 2000, "search", 1)
series yhat = sym(L, b)
```
#### <span id="page-9-0"></span>4.1 Local search, linear search

After doing a coarse-grained parameter search you may wish to do an additional search in the neighborhood of some values that look promising. The log<sub>2</sub> apparatus may not seem very convenient for that purpose, but a little thought reveals how it may be used. Listing [5](#page-10-2) presents a function that takes as input a specific parameter value, p0, a specification of the lower limit of the search range expressed as a fraction (frac) of p0, and a number of steps. The return value is a suitable row for the grid matrix.

The sample usage shown in Listing [5](#page-10-2) produces

 $r = \{-0.32193, 0.32193, 0.16096\}$ 

which translates into the following values for the parameter itself: (0.8, 0.8944, 1, 1.1180, 1.25). This vector includes the p0 value of 1.0, around which it is "exponentially symmetrical."

Alternatively, you may specify that one or more rows of the grid matrix are to be taken as linear rather than  $log_2$ -based. In that case you must append a fourth column to the grid, with 1 on linear rows and 0 on  $log_2$ -based rows. Here's an example:

params.svm\_type = 4 # nu-SVR params.grid = {0, 3, 1, 0; 0, 0, 0, 0; 0.5, 0.7, 0.05, 1}

This specifies an exponential search for *C* (from 1 to 8, doubling at each step), a clamped value for *γ* and a linear search for *ν* (0.5, 0.55,. . . ,0.7).

```
# helper function
function matrix make_grid_row (scalar p0, scalar frac, int nsteps)
  if p0 \le 0 || frac \le 0 || frac \ge 1funcerr "Invalid input"
  endif
  if nsteps % 2 == 0nsteps++
  endif
  k = nsteps - 1
  start = \log 2(frac * p0)
  step = (log2(p0) - start)/(k/2)stop = start + k * step
  return {start, stop, step}
end function
# sample usage of the above
matrix r = make\_grid\_row(1, 0.8, 5)
```
#### <span id="page-10-0"></span>4.2 User-specified folds

In some contexts there may be reason to divide the data into subsets for cross validation on some chosen criterion rather than at random. This is supported via the binary flag foldvar in the svm parameter bundle. If this is present and non-zero then svm will take the *last* series in the incoming list as a "folding index" rather than a regressor. Such a series must contain only integer values from 1 to the desired number of folds, which form a consecutive sequence when sorted. Each observation is then assigned to fold *i* if its value for the folding index is *i*.

One more option is available: if the parameter bundle contains the key consecutive with a non-zero value this indicates that the folds should simply be blocks of consecutive observations, of equal size except that any remainder is assigned to the last fold. In this case the number of folds again defaults to 5 but can be adjusted via the folds key. This option is incompatible with the foldvar specification.

#### <span id="page-10-1"></span>4.3 More on random cross-validation folds

Libsvm calls the C-library function rand to produce its permutations, and it doesn't set a seed, so rand uses its default seed of 1 on each initialization. This means that each time a given libsvm program is executed it will generate the same set of "random" folds. However, it also means that if a given program calls the libsvm cross-validation function several times (as happens in the course of parameter search) it will get a different set of folds each time (since initialization of rand occurs only once per program invocation).

This seems questionable on both counts. First, if the folds are advertised as random, one might expect to get non-identical results when running a given cross-validation program multiple times (unless one takes steps to ensure they are the same). Second, in the context of parameter search one might wish to suppress variation in outcome stemming from data-subsetting in order to focus on variation stemming from the differing parameter vectors.

Gretl's svm function addresses these points as follows. By default we obtain a seed derived from the time at which svm execution starts, and we (re-)initialize rand with this seed immediately prior to each call to the libsvm cross-validation function. This means that each invocation of a gretl svm cross-validation program is likely to produce slightly different results, while each parameter combination will employ the same set of folds in the context of a given search. However, to support strictly reproducible results you can override the execution-time based rand seed with an integer seed value specified in the parameter bundle passed to svm.

If you wish to invoke the default libsvm handling of random folds as described above, specify a seed value of zero in the parameter bundle; in that case gretl will not intervene by calling srand.

## <span id="page-11-0"></span>4.4 More on SV regression

We noted above that libsvm supports two types of SV regression: *ε*-SVR and *ν*-SVR. These are alternative parameterizations of the regression problem. To understand this point one must know what  $\epsilon$  and  $\nu$  represent.

- $\epsilon \geq 0$  sets a margin within which prediction errors are ignored (costed at zero). To enforce a tight fit—at the risk of over-fitting— therefore, one would specify a small value of  $\epsilon$ .
- $0 < v \le 1$  controls the number of support vectors used by the SVM, expressed as a fraction of the maximum (which equals the number of observations in the training data). Use of more support vectors will generally give a better fit—again at the risk of overfitting.

These values cannot be set independently of each other. In  $\epsilon$ -SVR  $\epsilon$  is parametric and  $\nu$  is adjusted endogenously; the converse holds for *ν*-SVR.

The literature on this topic suggests that if you want a quick fit at moderate computational cost you might choose *ν*-SVR with a relatively low value of *ν*. On the other hand, if you want to obtain the best possible prediction and are not too concerned about computational cost it would be common to use  $\epsilon$ -SVR.

One point to note here is that  $\epsilon$  is not scale-free: the implied "tightness" of setting, say,  $\epsilon = 0.05$ will depend on the scale of the regressand. Experimentation may be useful.

## 4.5 Use of MPI in cross validation

As mentioned above, cross validation can be very expensive computationally if you have a big training dataset. Fortunately, it's also "embarrassingly parallel" (as the computer scientists say); that is, trivial to parallelize. The (potentially quite large) set of parameter combinations can be parceled out to separate processes, since each set of training runs (across the folds, for a given combination of parameters) is independent of the others. This is an obvious use-case for MPI.

MPI is "Message Passing Interface," a standard for running several distinct processes that execute the same program using different data. Support for MPI in gretl is documented in [Cottrell](#page-17-3) [and Lucchetti](#page-17-3) [\(2017\)](#page-17-3). To date we have left it up to users of gretl to exploit MPI via scripting (which demands a certain proficiency in coding), but in the case of cross validation under svm we have implemented MPI support internally. All the user has to do is execute a call to svm that calls for cross validation, either via the command-line program gretlmpi or within an mpi block in a script that's run in the gretl GUI. For details of these options, please see [Cottrell](#page-17-3) [and Lucchetti](#page-17-3) [\(2017\)](#page-17-3).

To make a serious dent in the time taken by a big cross validation problem using MPI one would want to exploit a high-performance cluster if possible. However, to illustrate the potential of MPI, even just on a single machine, we constructed a task that is big enough to produce meaningful differences in execution times but not so big as to waste a lot of time. We used one of the libsym sample regression datasets, $9$  cadata, a native gretl version of which is available as

#### <http://ricardo.ecn.wfu.edu/pub/gretl/svm/cadata.gdtb>

Like the Mullainathan–Spiess dataset this concerns housing values, but it is smaller both in number of observations (20[6](#page-12-1)40) and number of covariates (8). Listing  $6$  shows a script which performs cross-validation using 3000 observations, with a grid for *C* and *γ* which gives 32 parameter combinations. The times taken to produce the results matrix under different configurations on a Dell desktop with 4 Intel Haswell cores and up to 8 hyperthreads are shown in Table [3.](#page-12-2) In this example it turns out that multi-threading via OpenMP is not greatly advantageous, but MPI works quite nicely—for up to six MPI processes.

#### <span id="page-12-1"></span>Listing 6: Parameter search, script ca\_xvalid.inp

```
set verbose off
open cadata.gdtb -q
list X = dataset - median_value
series lny = log(median_value)
list L = \text{lny} Xbundle b = defbundle("n_train", 3000, "shrinking", 0, "search_only", 1)
b.grid = \{-1, 5, 2; 3, -12, -2\}b.seed = 1611771bundle res = null
svm(L, b, &res)
if $mpirank < 1 # just print oncematrix R = res.xvalid\_resultsprint R
endif
```
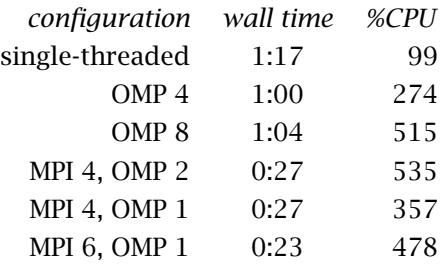

<span id="page-12-2"></span>**Table 3:** Execution times (m:s) for  $ca_xvadiid.$ inp (OMP = number of OpenMP threads, MPI = number of MPI processes)

For reference, the command line for the fastest run represented in Table [3](#page-12-2) (MPI 6, OMP 1) was

OMP\_NUM\_THREADS=1 mpirun -N 6 gretlmpi ca\_xvalid.inp

The optimized result (the same on all runs) was a cross-validation MSE of 0.0581 at *C* = 2 and  $\gamma = 2$ .

#### <span id="page-12-0"></span>4.6 Mullainathan and Spiess revisited

Having discussed cross validation we return to the replication of [Mullainathan and Spiess](#page-17-0) [\(2017\)](#page-17-0) discussed in section [2.1.](#page-1-0) How much can we improve on the results of  $\epsilon$ -SVR "out of the

<sup>9</sup>See <https://www.csie.ntu.edu.tw/~cjlin/libsvmtools/datasets/>.

box" by means of parameter search?

We began with some "sighting shots"—small, coarse-grained cross-validation runs, performed on a standard desktop machine and using the libsvm default of 5 random folds—which gave us the idea that *C* values between 2.5 and 3.0 could be helpful (as against the default of 1.0). It was also apparent that moderate variations in  $\gamma$  and  $\epsilon$  were worth exploring.

On that basis we set up a finer (linear) grid with 80 parameter combinations and used gretlmpi on an HPC node with 32 Xeon cores, running 16 MPI processes with two threads each. In addition, rather than random folds we used the lassofolds variable in the M–S dataset, which specifies 10 subsets based on clusters in the data. Cross-validation took almost an hour and yielded minimum MSE at 0.606208 for  $C = 2.8$ ,  $\gamma = 0.00365$ ,  $\epsilon = 0.09$ . The selected *C* was in the range we expected and  $\epsilon$  was somewhat smaller than its default of 0.1; the selected *γ* was equal to the default (the reciprocal of the number of covariates).

We then trained a model on all 10,000 training observations using the selected parameters and produced predictions for all the data, giving

SVM: training R^2 = 0.532, MSE = 0.522 SVM: holdout  $R^2 = 0.454$ , MSE = 0.633

as opposed to the results shown earlier

SVM: training  $R^2 = 0.494$ , MSE = 0.565 SVM: holdout  $R^2 = 0.448$ , MSE = 0.639

The new "holdout" performance is practically indistinguishable from that obtained by M–S using the "Random forest" method; it still falls a little short of the "Ensemble" method but we're talking about the third digit of  $R^2$ . Perhaps we could do a little better with a fuller exploration of the parameter space but these results seem quite satisfactory.

#### 4.7 Parameter tuning plot

It may be helpful to get a visual fix on what's going on in the tuning of the RBF parameters via cross validation. There's an experimental (and so far, little tested) option for this: you can include in the parameter bundle under the plot key either "display" or an output filename, as in

parms.plot = "display" # or parms.plot = "tuning.pdf"

This has an effect only if a two-dimensional (*C, γ*) parameter search is performed. If svm catches on we have in mind to generalize this and make it more convenient.

### <span id="page-13-0"></span>5 Classification via SVM

The focus of this document has been on regression, but gretl's svm function also supports classification. As mentioned above, the svm function automatically switches to classification mode—by default using *C*-SVC— if the dependent variable is marked as "coded" using the setinfo command. However, the svm\_type switch in the parameter bundle passed to svm can be used to force the issue in favor of classfication via *C*-SVC (svm\_type = 0) or via *ν*-SVC  $(svm\_type = 1)$ .

#### 5.1 Classification example

Listing [7](#page-15-0) shows an example of classification based on the script keane.inp, which is supplied with the gretl distribution. The data file is keane .gdt (also supplied), a subset of the data used in [Keane and Wolpin](#page-17-4) [\(1997\)](#page-17-4). The original script exemplifies multinomial logit regression. The dependent variable, status, encodes the jointly exhaustive states "in school" (1), "at home" (2) and "in work" (3); the explanatory variables are years of education (educ), years of work experience (exper) and its square (expersq), and a black dummy variable.

Listing [7](#page-15-0) plays *C*-SVC against standard Maximum Likelihood estimation. With only 4 covariates and 3 classes svm runs quite quickly so the script is integrated: parameter search using the default grid is followed by training and prediction. The dataset comprises several years of data; we estimate the respective models on the data from 1982 and test using the 1984 data. The results (obtained in about half a minute on the desktop machine described earlier) are:

MLE: training percent correct =  $61.16$  (n=1864) MLE: testing percent correct =  $69.76$  (n=1802) SVM: training percent correct = 61.70 (n=1864) SVM: testing percent correct =  $70.20$  (n=1802)

So we see a slim predictive advantage for *C*-SVC over multinomial logit estimation. Given the paucity of the explanatory data it is perhaps surprising that the SVM even equals the MLE results.

### <span id="page-14-0"></span>6 Probability estimation

By default the output of svm is just a series of point-predictions of the dependent variable conditional on the covariates or "features". It is possible, however, to obtain a measure of the uncertainty attaching to these predictions ("probability estimation"). The character of the probability information delivered by libsvm differs between SV regression and SV classification, but the mechanism for obtaining it via gretl is basically the same: you set probability to 1 in the parameter bundle, and supply a pointer-to-bundle as the fourth argument to the svm function, as in

... params.probability =  $1$ bundle  $b$ prob = null series yhat =  $sym(L, params, null, \&bprob)$ 

(where null indicates that we're skipping the optional third argument). On successful completion bprob will contain probability information.

#### 6.1 Regression error distribution

In the case of SV regression, the extra information takes the form of a scalar value under the key svr\_sigma: this is an estimate of the scale parameter,  $\sigma$ , for the Laplace density of the prediction errors,  $\hat{y}_i - y_i$ , based on the training data, namely

$$
\frac{1}{2\sigma} \exp\left(-\frac{|\hat{y}_i - y_i|}{\sigma}\right)
$$

Using this information one can, for example, calculate confidence intervals for the SVR predictions. The following code snippet shows how one could obtain a 90 percent interval, using the invcdf (inverse CDF) function with first argument L for the Laplace distribution:

```
sigma = brob.svr_sigma
maxerr90 = invcdf(L, 0, sigma, 0.95)series lo = yhat - maxerr90
series hi = yhat + maxerr90print yhat lo hi --byobs
```
<span id="page-15-0"></span>Listing 7: Parameter search and estimation: *C*-SVC vs multinomial logit

```
set verbose off
# helper function
function scalar mnlogit_pc_correct (const series y,
                                    const matrix X,
                                    matrix b)
 matrix yvals = values(y)
 scalar n = rows(X)b = mshape(b, cols(X), nelen(yvals) - 1)matrix P = ones(n, 1) \sim exp(X * b)return (100/n) * sumc({y} .= yvals[imaxr(P)])
end function
# open and organize data
open keane.gdt -q
dataset sortby year
setinfo status --coded
ytrain = 82 # train on data from 1982
ytest = 84 # test using data from 1984
list All = status educ exper expersq black
# (1) MLE: multinomial logit
# restrict to complete observations in training year
smpl year == ytrain && ok(All) --restrict
logit status 0 educ exper expersq black --multinomial --quiet
pcc = 100 * sum(status == $yhat) / $T
printf "MLE: training percent correct = %.2f (n=%d)\n", pcc, $nobs
# restrict to complete observations in testing year
smpl year == ytest && ok(All) --restrict --replace
matrix X = \{const, educ, exper, expersq, black\}pcc = mnlogit_pc_correct(status, X, $coeff)
printf "MLE: testing percent correct = %.2f (n=%d)\n", pcc, $nobs
# (2) SVM: C-SVC
# sample: all complete observations in the two selected years
smpl (year==ytrain || year==ytest) && ok(All) --restrict --replace
scalar ntrain = sum(year == ytrain)# start with cross validation search using default grid
bundle parms = defbundle("n_train", ntrain, "search", 1)
parms.seed = 3211765 # for reproducibility
params.quit = 1
yhat_svm = svm(All, parms)
# assess fit in training year
smpl year == ytrain && ok(All) --restrict --replace
pcc = 100 * sum(status == yhat_svm) / $nobs
printf "SVM: training percent correct = %.2f (n=%d)\n", pcc, $nobs
# assess fit in testing year
smpl year == ytest && ok(All) --restrict --replace
pcc = 100 * sum(status == yhat\_sum) / $nobsprintf "SVM: testing percent correct = %.2f (n=%d)\n", pcc, $nobs
```
### 6.2 Discrete outcome probabilities

In the classification case, the information supplied via the bundle passed as the fourth argument to svm takes the form of the matrices Ptrain (if prediction over the training range is requested) and/or Ptest (if prediction over the testing range is called for). Each of these matrices has as many columns as there are outcomes, and as many rows as there are observations in the relevant range. The column headings identify the outcome values.

In relation to the example in Listing [7](#page-15-0) above, the following modifications could be made to generate and inspect probability estimates. First, after the line "parms.quiet =  $1$ " (9 lines from the foot of the script) and replacing the line "yhat\_svm = svm(All, parms)", insert:

parms.probability =  $1$ bundle  $b$ prob = null yhat\_svm = svm(All, parms, null, &bprob)

Then, to inspect the probabilities for the testing data, one could append to the script:

matrix  $P = bprob.Ptest$ print P

We show below the first few lines of output from this variant of the script.

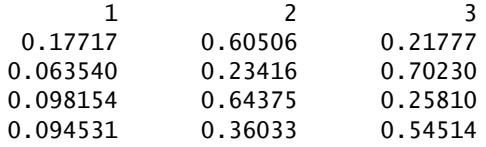

The columns are ordered by ascending value of numerical coding of the dependent variable. So, for example, we see that the model estimates a probability of 0.605 for an outcome of 2 ("at home") for the first observation in the training set, and a probability of 0.702 for outcome 3 ("in work") for the second observation.

## <span id="page-16-0"></span>7 What's missing?

There are some features of libsvm that we don't fully understand at this point, and that are therefore not yet supported.

Cases in point:

- Precomputed kernels: we're just hazy on this feature. Yes, it may be explained in the libsvm doc, but we haven't read enough—or closely enough— to get it.
- Use of weights: ditto.

We'd be interested to hear how important people reckon these points are.

## <span id="page-16-1"></span>8 Libsvm on Linux

There are libsvm packages for (at least) Debian, Fedora and Arch (AUR). However, we're not quite sure how functional they are. The computation involved in machine learning can be quite time-consuming and can be sped up by parallelization via OpenMP, but this is not enabled by default in the source code for the library, nor is there any build-time switch to enable it. The libvsm FAQ at

<http://www.csie.ntu.edu.tw/~cjlin/libsvm/faq.html#f432>

has a recipe for adding OpenMP support, which involves editing the main source file, sym.cpp, as well as the project's Makefile. Linux packagers sometimes trouble to make that sort of enhancement but it doesn't seem that anyone has done so in this case; at any rate there was no OpenMP support in the libsvm-3.21-1 package for Fedora 25 or the libsvm3\_3.21 package for Debian.

People with good coding skills should be able to follow the FAQ recipe— if they notice its existence and take some time to figure it out—when building libsvm from source, but it will be a good deal easier to use this little package containing a modified Makefile and svm.cpp:

<http://ricardo.ecn.wfu.edu/pub/gretl/svm/svm-3.23-openmp.tar.gz>

We show below a shell script to build and install the software. But note that by default installation is under /usr/local; if that doesn't suit you, change the definition of PREFIX in the revised Makefile before installing.

```
#!/bin/sh
wget http://www.csie.ntu.edu.tw/~cjlin/libsvm/libsvm-3.23.tar.gz
tar xvf libsvm-3.23.tar.gz
wget http://ricardo.ecn.wfu.edu/pub/gretl/svm/svm-3.23-openmp.tar.gz
cd libsvm-3.23
mv Makefile Makefile.orig
mv svm.cpp svm.cpp.orig
# replace Makefile and svm.cpp
tar xvf ../svm-3.23-openmp.tar.gz
# may want to edit Makefile here?
make && sudo make install
```
If you choose to install into a location other than /usr or /usr/local you should give gretl's configure script a heads-up regarding libsvm-prefix; for example

--with-libsvm-prefix=/opt/libsvm

One more point on the shell script above: it installs the libsvm binary tools (svm-scale, svm-train, svm-predict) by default. These are not used by gretl (we only want the library); you may or may not want them. To cut them out, edit the install target in the revised Makefile.

## References

- <span id="page-17-3"></span>Cottrell, A. and R. Lucchetti (2017) 'Gretl + MPI'. URL [http://sourceforge.net/projects/](http://sourceforge.net/projects/gretl/files/manual/gretl-mpi.pdf) [gretl/files/manual/gretl-mpi.pdf](http://sourceforge.net/projects/gretl/files/manual/gretl-mpi.pdf).
- <span id="page-17-2"></span>Hsu, C.-W., C.-C. Chang and C.-J. Lin (2016) 'A practical guide to support vector classification'. Department of Computer Science, National Taiwan University. URL [http://www.csie.ntu.](http://www.csie.ntu.edu.tw/~cjlin/papers/guide/guide.pdf) [edu.tw/~cjlin/papers/guide/guide.pdf](http://www.csie.ntu.edu.tw/~cjlin/papers/guide/guide.pdf).

<span id="page-17-4"></span>Keane, M. P. and K. I. Wolpin (1997) 'The career decisions of young men', *Journal of Political Economy* 105: 473–522.

<span id="page-17-0"></span>Mullainathan, S. and J. Spiess (2017) 'Machine learning: An applied econometric approach', *Journal of Economic Perspectives* 31(2): 87–106. URL [https://doi.org/10.1257/jep.31.](https://doi.org/10.1257/jep.31.2.87) [2.87](https://doi.org/10.1257/jep.31.2.87).

<span id="page-17-1"></span>Smola, A. J. and B. Schölkopf (2004) 'A tutorial on support vector regression', *Statistics and Computing* 14: 199–222. URL <https://alex.smola.org/papers/2004/SmoSch04.pdf>.

## Post scriptum: some jottings

Here are a few observations and questions that I've not had time to write up properly; I'm recording them for future reference.

A general point: you have to watch out for the fact that libsvm assumes the task is classification by default. Regression works quite nicely, but you have to be careful to invoke it correctly. The Python scripts under tools in the libsvm package are geared to classification: if you run regression data through easy.py or grid.py the results will be garbage!

The time taken by training is an increasing function of the *C* parameter; this can be a limiting factor in grid search (section [4\)](#page-7-0). This seems to be because  $C$  is actually a hyperparameter: it sets the maximum for a set of per-variable coefficients. I wonder if very big *C* values are ever optimal. (Reminder: the default is  $C = 1$ .)

The grid-search plot (section [4\)](#page-7-0) with "display" option: a 3D plot is opened directly in gnuplot when a script is run via gretlcli (so it's interactive, you can manipulate it) but in the gretl GUI you get a static (native gretl) plot window. In the GUI, can we set up a right-click menu item that opens an interactive plot window? (Right now you can get there via right-click, Save to session as icon, right-click on the icon, Edit plot commands; then the Execute icon in the plot commands window will open the plot in gnuplot itself.)

Mac builds of gretl: at present only the (recommended) quartz snapshot contains a build of libsvm.dylib. If SVM support is truly reckoned worthwhile, then I guess we should build the dylib for the older Mac packages, and also make a renewed attempt to get OpenMP multithreading working in cross-builds for OS X.